### **RIADENIE INTELIGENTNÝCH BUDOV – UML (ZigBee)**

#### **Marek Bachúrik, Stanislav Števo**

Fakulta elektrotechniky a informatiky Slovenská technická univerzita Ilkovičova 3, 812 19 Bratislava, Slovak Republic Tel.: +421 2 60291111 Fax: +421 2 60291111 *e-mail: m.bachurik@gmail.com, stanislav.stevo@stuba.sk*

## **Abstrakt**

Článok sa zaoberá návrhom softwaru pre riadenie inteligentných domov a budov. Ako bližšia špecifikácia bola vybraná bezdrôtová technológia ZigBee[1]. Ovládanie domu je navrhované graficky formou UML diagramov. Navrhovaný systém má za úlohu sprehľadniť a zjednodušiť ovládanie inteligentných domov [2]. Inteligentne riadený dom má mať voči neriadenému domu vyššiu efektivitu z pohľadu vyžívania zdrojov.

**Kľúčové slová**: Inteligentné budovy, Zigbee, UML

## **Tvorba UML**

Počiatočným krokom bol výber softwarového prostredia. Vybraný bol produkt od spoločnosti Microsoft MS Visio, ktorý je súčasťou inštalačného balíku office. Visio predstavuje návrhové prostredie pre všestranné použitie, ktoré podporujú jednotlivé diagramy. Návrh zahrňuje ovládanie nasledovných podsystémov, ktoré je možné ovládať: vykurovanie, chladenie, zabezpečenie obyvateľov a majetku (bezpečnostný systém), protipožiarna ochrana, roletový systém, osvetlenie, audio/video prvky ai. Zo zoznamu možných UML diagramov boli popis navrhovaného programu vybrané tri konkrétne diagrami: activity diagram, use case diagram a sekvenčný diagram pomocou ktorých bol popísaný návrh.[4]

Systém vykazuje funkčnosť s dôrazom na vopred stanovené požiadavky:

- Jednoduchosť ovládania
- Úspora energie
- Bezpečnosť
- Možnosť ovládania všetkých dostupných prvkov

## **Popis navrhovaného systému**

Boli vytvorené UML diagramy pre všetky zvolené oblasti ovládania. Tak isto boli navrhnuté scenáre pre jednotlivé oblasti. V tabuľke 1 môžeme vidieť scenár pre ovládanie vykurovania a chladenia domu.

| Krok | Rola | Akcia                                               |
|------|------|-----------------------------------------------------|
|      |      | 1 Užívateľ Dá pokyn na zobrazenie úvodnej obrazovky |
|      |      | 2 Systém Zobrazí úvodnú obrazovku                   |
|      |      | 3 Užívateľ Spustí voľbu kúrenie/chladenie           |
|      |      | 4 Systém Zobrazí ponuku pre ovládanie kúrenia       |
|      |      | 5 Užívateľ Vyberie si z ponuky                      |
|      |      | 6 Systém Zobrazí voľbu pre zmenu teploty            |
|      |      | 7 Užívateľ Nastaví požadovanú teplotu               |
|      |      | 8 Systém Zapíše údaje o zmene teploty do termostatu |
|      |      | Systém Aplikuje zmeny                               |

Užívateľ Systém Systém Termostat Zobraz menu Zobrazí menu Výber kúrenie/chladenie Zobrazenie ponuky ovládania Výber z ponuky Zobrazenie voľby pre zmenu Nastaví požadovanú teplotu | Zápis zmeny Potvrdenie zmeny Zobrazenie akt. nastavenia

*Obrázok 3. Sekvenčný diagram ovládanie vykurovania/chladenia* 

# **Vykurovanie a chladenie**

Návrh ovládania vykurovania a chladenia je realizovaný nielen s ohľadom na komfort a jednoduchosť ovládania, ale kladie dôraz aj na šetrenie energie. Pre demonštráciu úspory energie sme realizovali výpočet tepelných strát. Vo výpočte boli porovnané tepelné straty pri inteligentnom riadení vykurovania, kde sú termostaty rozmiestnené nezávisle v každej miestnosti oproti tepelným stratám pri klasickom riadení vykurovania z jedného centrálneho termostatu. Pre výpočet tepelných strát sme uvažovali vnútorné (svetlé) rozmery miestností a výšku stien *(v hrubom uvažovaní, len pre demonštračné účely)*. Dom je situovaný v Bratislave (Slovensko). Celková rozloha domu je 128m<sup>2</sup> . Výpočet bol realizovaný pre plochu domu 106m<sup>2</sup> *(bez garáže, keďže garáž nie je temperovaná).* 

$$
R_s = d / \lambda \qquad [m W K^{-1}] \qquad (1)
$$

$$
R_{zs} = d / U \tag{2}
$$

*Tabuľka 1. scenár use case diagramu ovládania kúrenia/chladenia* 

Výsledky pre tepelný odpor:

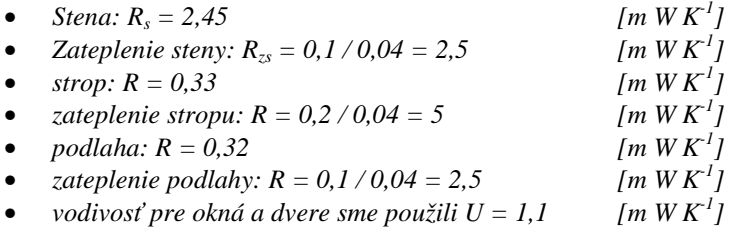

V poslednom kroku je nutné určiť hodnotu tepelnej straty ako pomer výkonu na jeden °C. Túto hodnotu ďalej vynásobíme rozdielom vnútornej a vonkajšej teploty. Pre steny realizujeme výpočet podľa vzťahu (3). Pre okná je to súčin rozdielov vnútornej a vonkajšej teploty, plochy S a tepelnej vodivosti U (4).

$$
Q_s = (S/R_s + R_{zs}).(t_i - t_e)
$$
  
\n
$$
Q_o = U.S.(t_i - t_e)
$$
  
\n
$$
[W °C^{-1}]
$$
  
\n
$$
[W °C^{-1}]
$$
  
\n(3)  
\n
$$
[W °C^{-1}]
$$
  
\n(4)

kde: t<sub>i</sub>

je vnútorná teplota

t<sub>e</sub> je vonkajšia teplota

S je plocha (stien, okien, podlahy, stropu)

Celkovú stratu sme vypočítali ako súčet strát na oknách, stenách, podlahe a strope.

$$
Q_c = Q_s + Q_o + Q_{\text{strop}} + Q_{\text{podlaha}} \tag{5}
$$

#### **Záver**

Systém je navrhnutý ako čo "najpriateľskejší" k používateľovi. (Napr. aby najčastejšie opakujúce sa funkcie boli vždy "po ruke" atď.) Software má podporu dlhodobej flexibility, čo predstavuje možnosť preprogramovať si funkcie jednotlivých tlačidiel podľa svojich prianí. Tento úkon je riadený softwarovo, preto nie je nutné nahrádzať konkrétny modul z dôvodu zmeny jeho funkcie, prípadne odoberať daný modul z existujúcej implementácie, z dôvodu nainštalovania novej konfigurácie.

Systém ovládania domu je navrhnutý pomocou UML diagramov. Pomocou diagramov sa podarilo rozpracovať a navrhnúť software, ktorý je možné reálne naprogramovať a používať v praxi. Navrhnutý software je vhodný ako vstupný návrh pri budúcej tvorbe softwaru. Diagramy taktiež poslúžia aj pri komunikácii s klientom, ktorý by chcel daný návrh implementovať.

Takto vytvoreným inteligentným riadením vykurovania je možné počas vykurovacej sezóny znížiť tepelné straty v najhrubšom priblížení až o 12% mesačne.

#### **Použitá literatúra**

- [1] Zigbee alliance homepage. <http://www.zigbee.org/en/index.asp>
- [2] FOLTIN, M., MURGAŠ J.: *Sieťové riadenie procesov formulácia a trendy*. EE časopis pre elektrotechniku a energetiku. - ISSN 1335-2547. - Roč. 13, mimoriadne č. (2007), s. 292-295
- [3] KANKA, P. HANTUCH, I. MAJOR, L. MAREK, M.: *Knowledge management a projektovanie riadiacich systémov*. Automatizace. - ISSN 0005-125X. - Roč. 50, č. 12 (2007), s. 763-765
- [4] KANISOVÁ, H. MÜLLER, M. 2004. UML srozumitelně. Brno: Computer Press 2004. 149 s. ISBN 80-251-0231-9